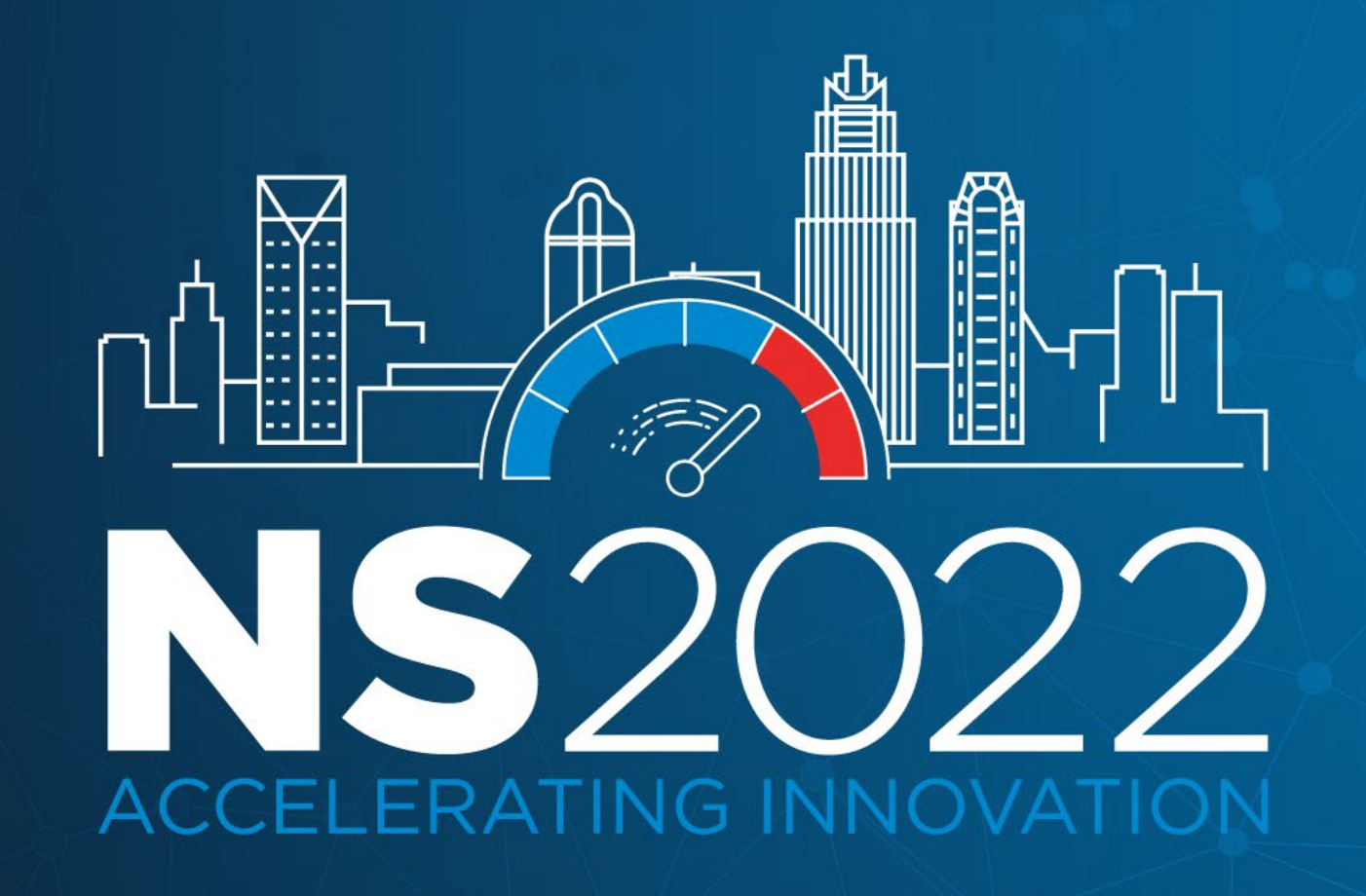

#### **TRIDIUM**

# Single Sign On – Making Enterprise Systems Easy to Access

James Johnson - Tridium

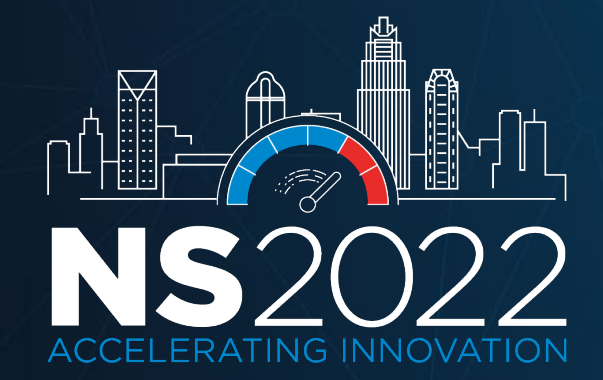

#### **Objectives**

- Single Sign On (SSO)
- LDAP and Kerberos
- SAML
- Client Certificate Authentication
- Browser Based Kiosk Support

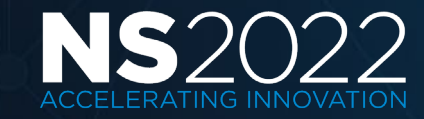

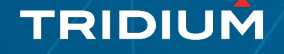

#### Single Sign On (SSO)

- A property of access control which allows a user to login with a single ID and password to gain access to multiple related applications or servers.
- Mitigates risk for access to third party systems since user passwords are not stored or managed externally.
- Reduces password fatigue.
- Reduces time spent re-entering passwords for the same identity.

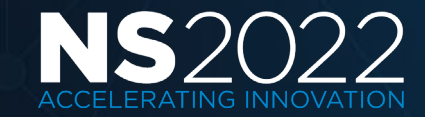

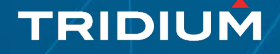

## Niagara 4 SSO Authentication Schemes

- ldap Palette
	- Lightweight Directory Access Protoc
	- Kerberos
- saml Palette
	- Security Assertion Markup Language
- clientCertAuth Palette
	- PKI Certificate

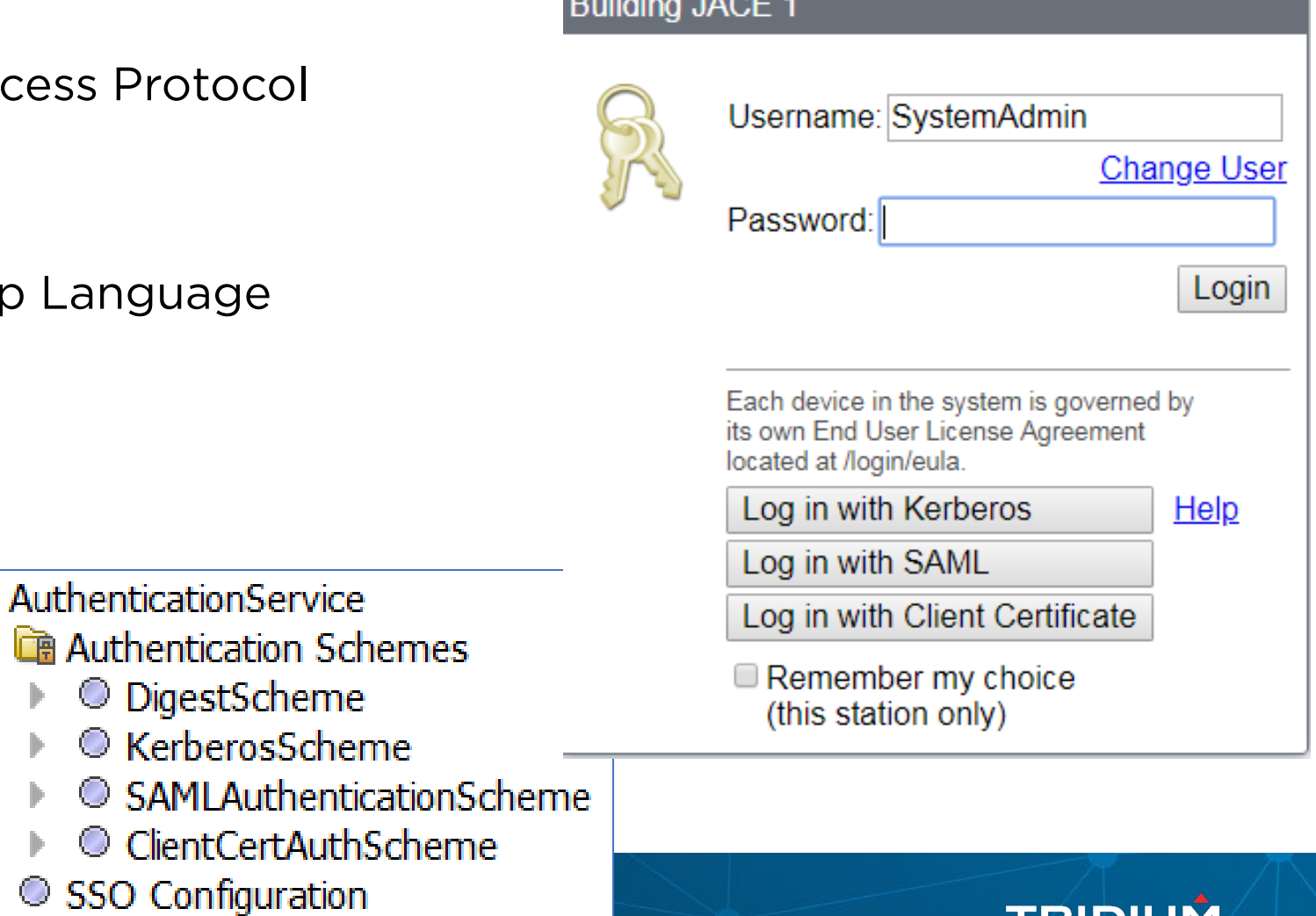

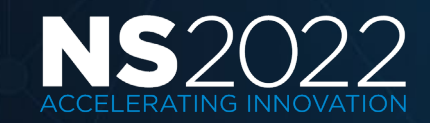

#### LDAP/AD Authentication

- Lightweight Directory Access Protocol (LDAP) is an application protocol for accessing and maintaining distributed directory information services over an IP network.
- Active Directory (AD) is a Microsoft specific implementation of an LDAP server.
- LDAP is commonly used on corporate networks for managing domain user accounts and the user's access to applications and network resources.
- Provides single login credentials but not SSO.

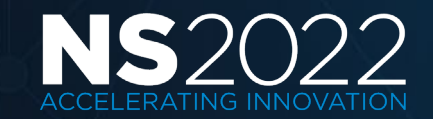

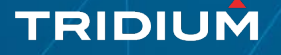

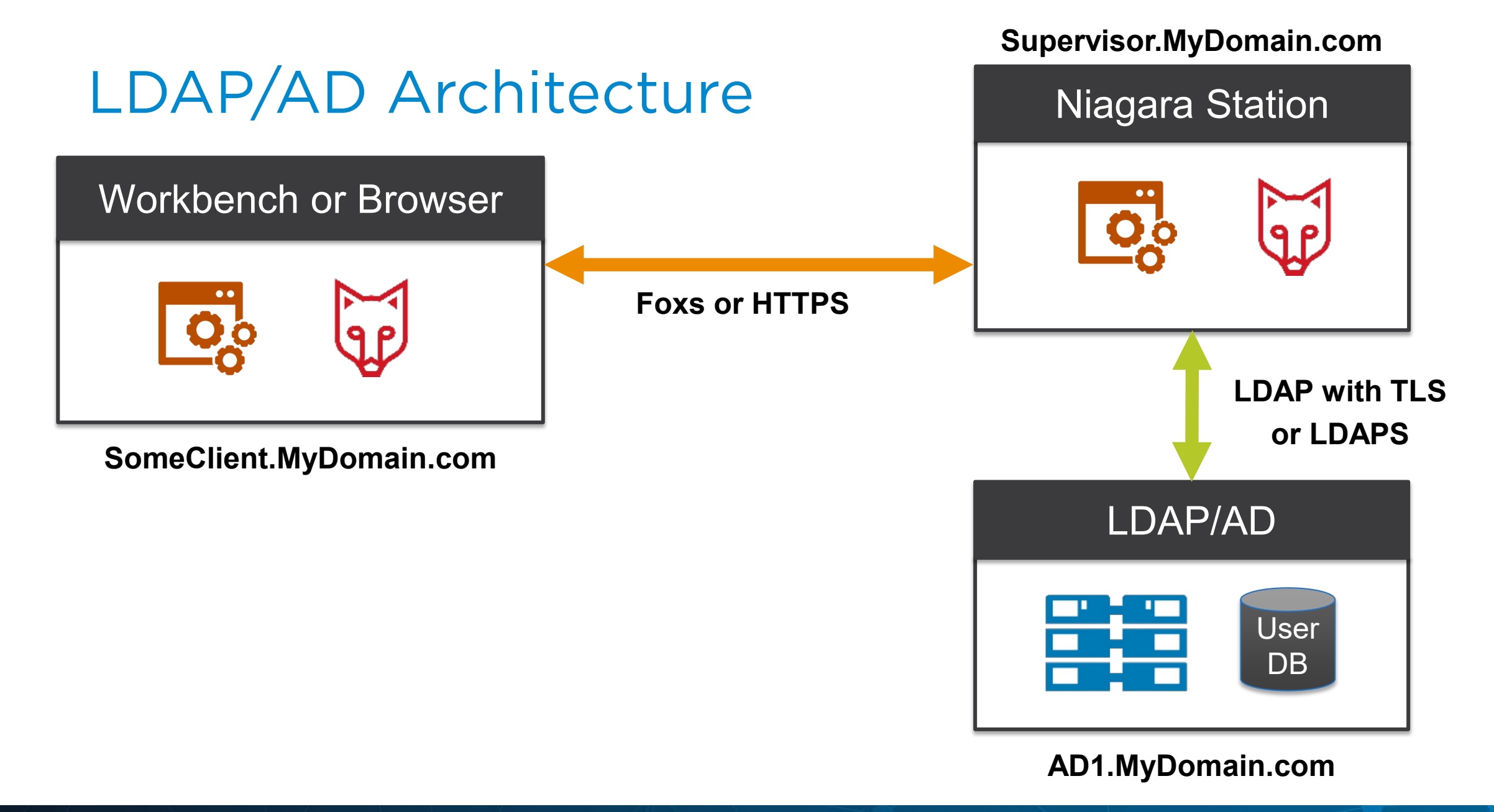

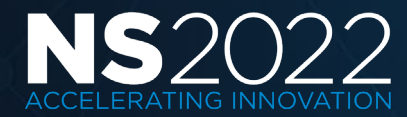

#### Kerberos

- An open-source computer network authentication protocol that uses tickets to verify identity of users to control access to network resources.
- Clients retrieve tickets from a Key Distribution Center (KDC).

TRIDIUN

- Setup using Kerberos Scheme from Idap palette.
- Requires configuring key tab file.
- Requires configuring the client browser.

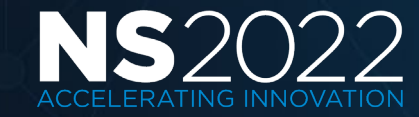

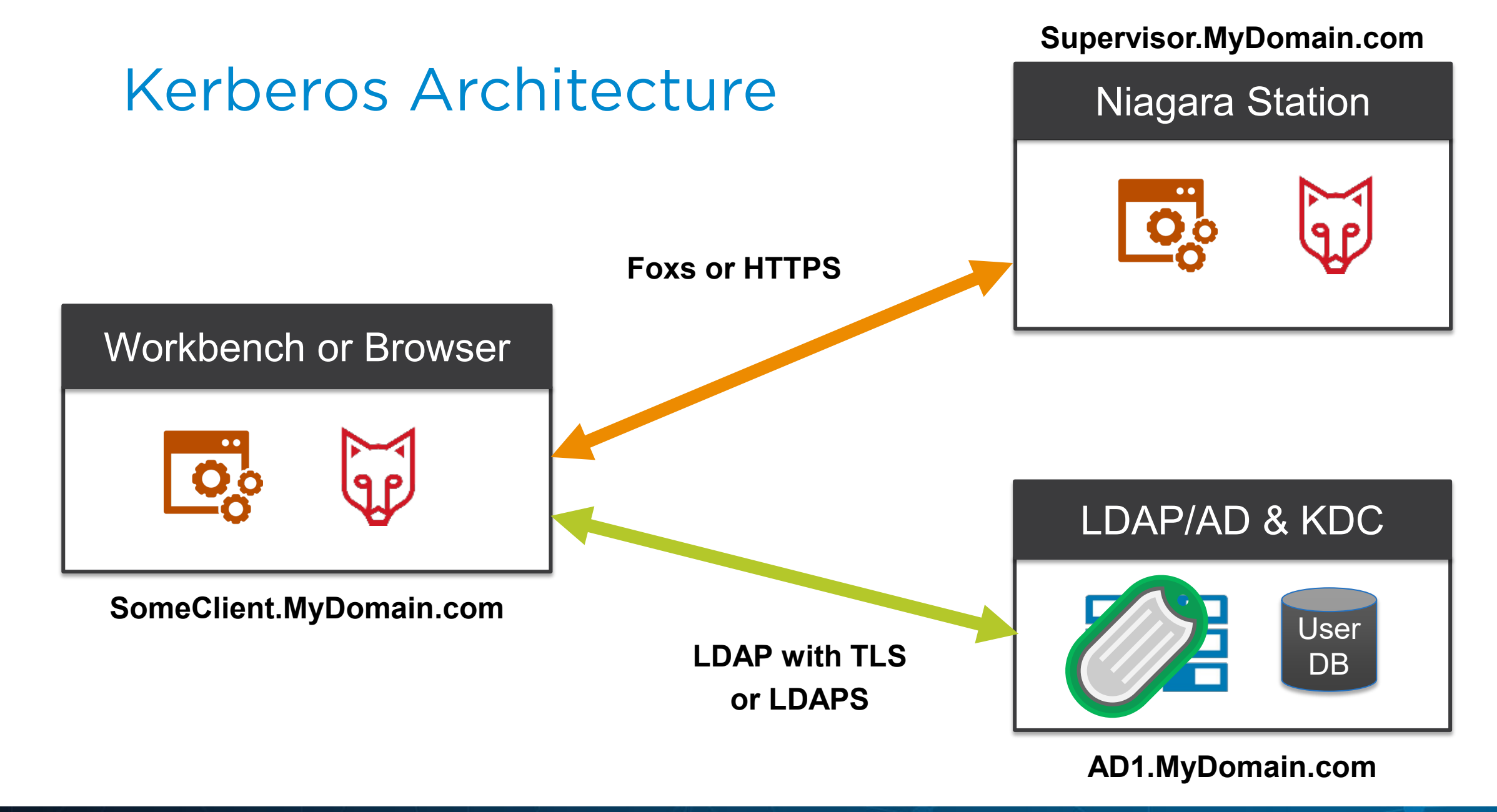

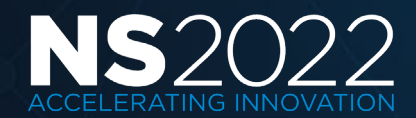

**TRIDIUM** 

## Security Assertion Markup Language (SAML)

- An open standard for exchanging authentication and authorization data in the form of messages passed between security domains.
- Messages may be encrypted and are typically signed using a PKI certificate.
- Since Niagara 4.4 version, SAML 2.0 is supported.
- Works with popular third party on premise and cloud based SAML Identity Providers such as OpenAM, Salesforce, Active Directory, etc.
- Since Niagara 4.9 version, a Niagara based SAML Idp Service is supported in place of third party IdP.

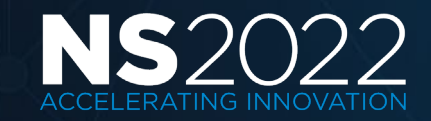

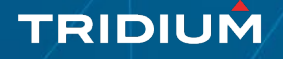

#### Important Terms

- Assertion a package of information (XML) that supplies statements made by a SAML authority.
- Attribute a piece of information which determines the properties of a field or tag in a database.
- Identity Provider (IdP) a system entity that issues authentication assertions.
- Service Provider (SP) a system entity that receives and accepts authentication assertions.

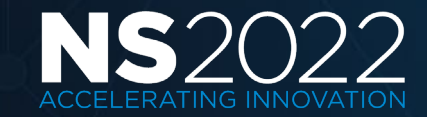

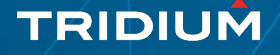

#### SAML Architecture

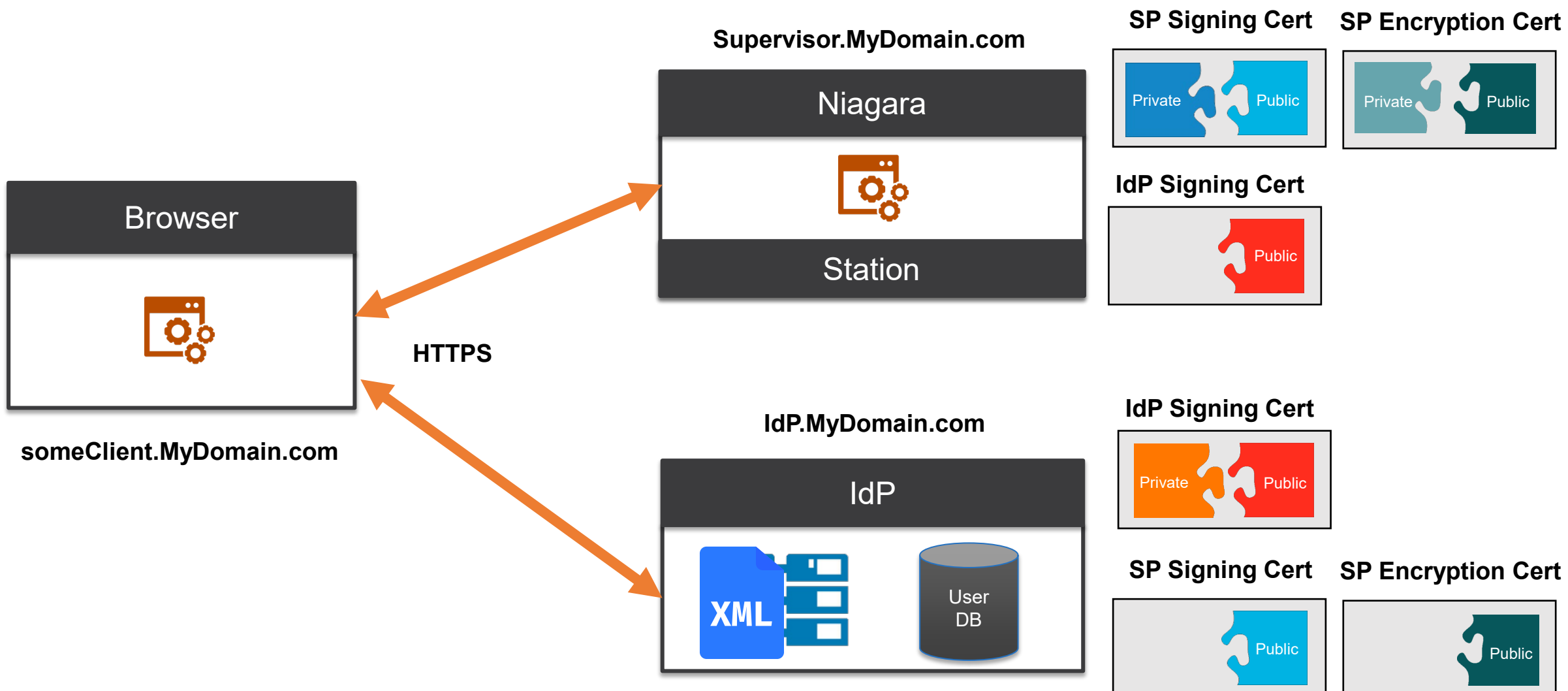

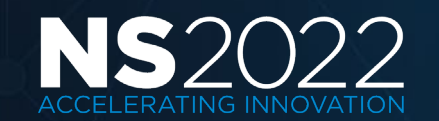

#### SAML User Prototypes

- The defaultPrototype is a baja:User component used with Niagara user synchronization and legacy LDAP/AD authentication.
- LDAP, AD and SAML authentication utilize a newer baja:UserPrototype component found in the baja, ldap and saml palettes.
- Alternate Default Prototype should be configured to select a baja:UserPrototype and is used if no matching prototype is detected.

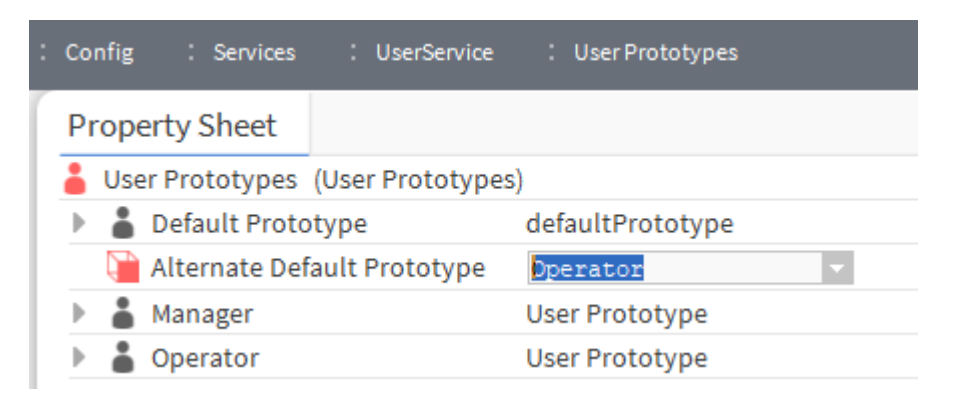

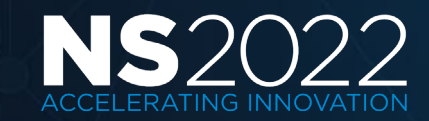

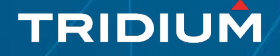

#### Prototype Merge Policy (4.12)

- Available for SAML and LDAP authentication schemes.
- Configures merge behavior for properties when multiple prototype matches are detected.

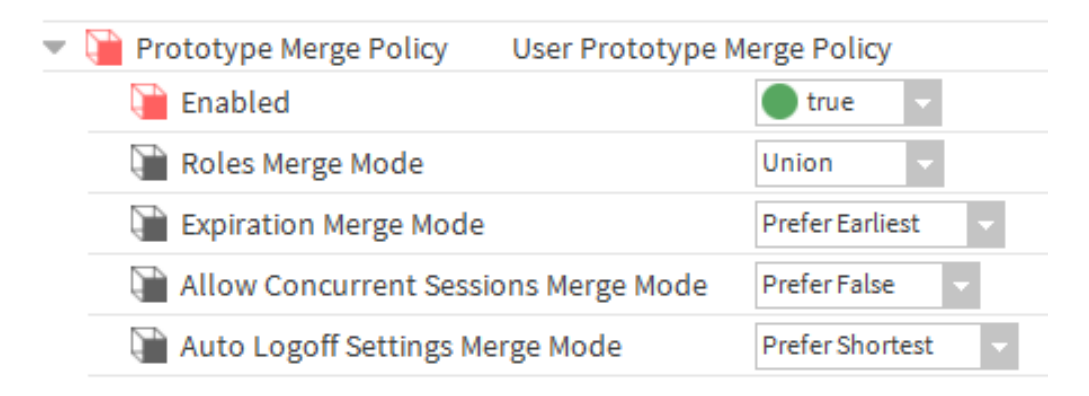

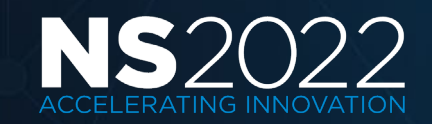

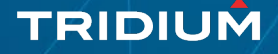

#### SAML Authentication Scheme

- Entity ID URL to identify the station (SP) SAML services.
- IdP Host URL redirect URL to IdP server.
- IdP Login Path appended to IdP Host URL to specify the IdP login page URL.
- Idp Cert certificate provided by the IdP admin which must be in the station's trust store. Used to validate messages signed by and received from the IdP.
- SAML Server Cert certificate in the station's key store which must be provided to the IdP admin. Used to sign messages sent to the IdP.

TRIDIUN

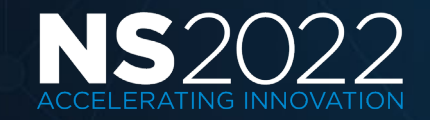

#### SAML Encrypted Assertions

- Optional for IdP to encrypt assertions sent to SP.
- Must add SAML Xml Decrypter to SAML Authentication Scheme.
- IdP requires public key from specified certificate to encrypt assertions.
- Station (SP) requires the private key from specified certificate in its key store to decrypt received assertions.

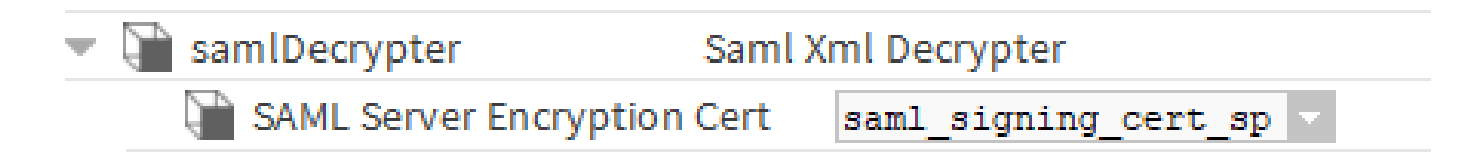

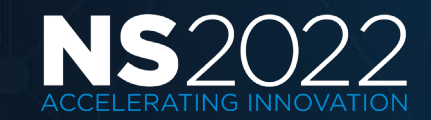

#### SAML Attribute Mapper

• Defines attributes by name from the SAML assertion sent by IdP and maps the attribute values to properties on the Niagara user account.

Display-Name

Telephone-Number

• SAML DevTools extension in Chrome may be used to view claims response from IdP.

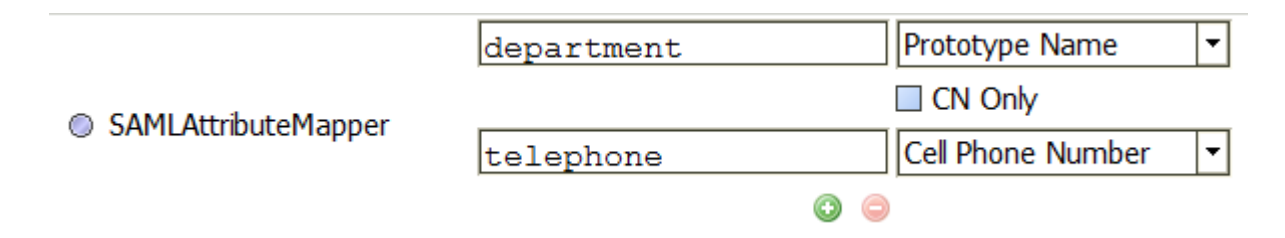

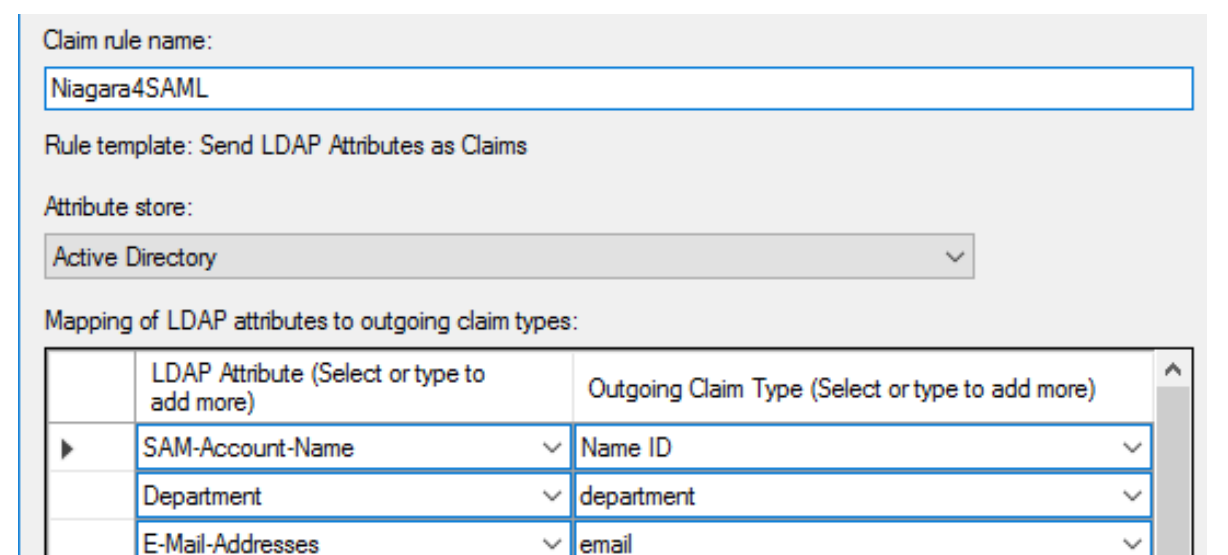

 $\vee$  ||fullName

 $\vee$  telephone

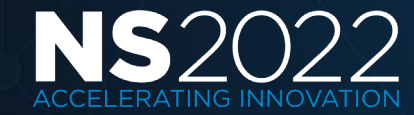

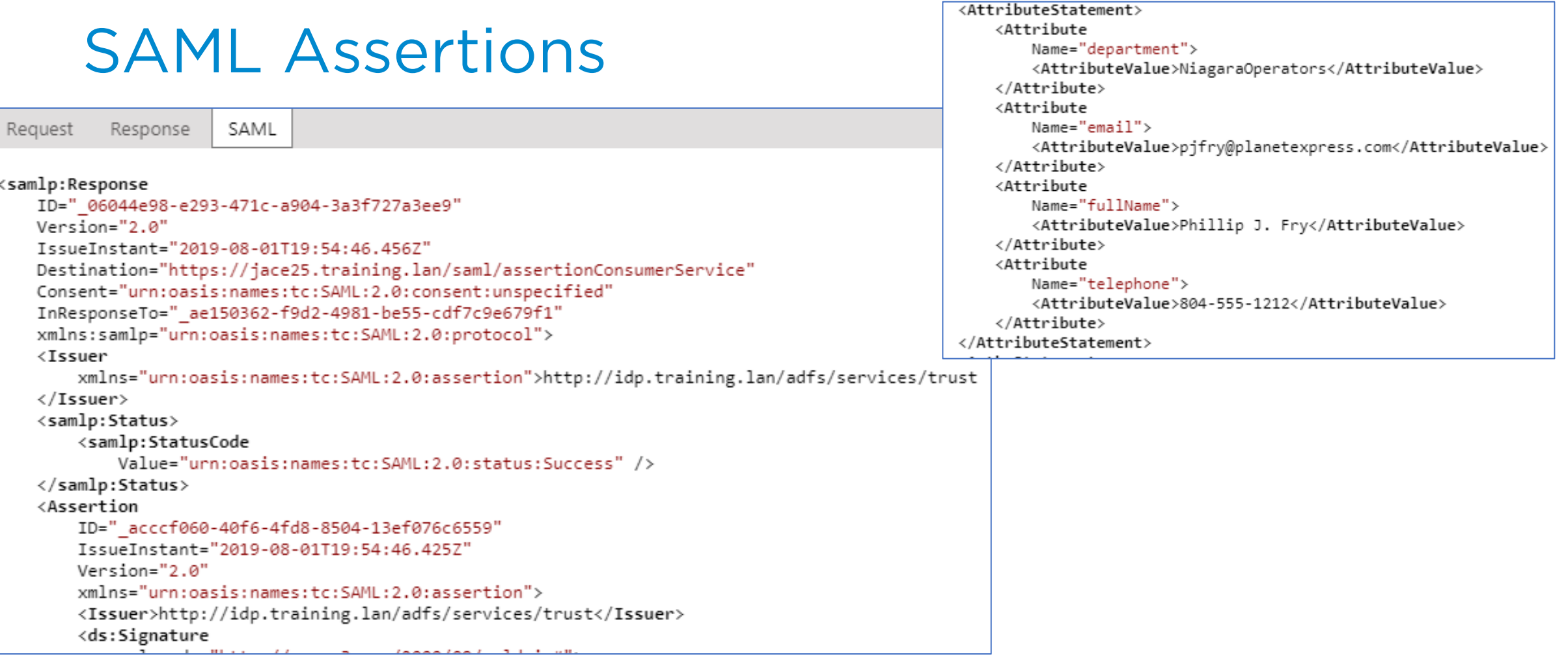

- Browser extensions or SAML log are useful to debug.
- View attribute key names and values in assertion.

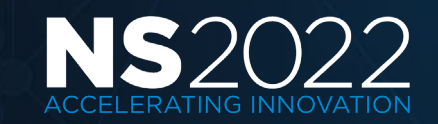

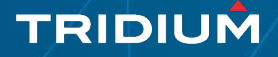

#### SAML Metadata URL (4.8)

- Simplifies IdP configuration by providing metadata via XML.
- https://<host>/saml/samlrp/metadata?scheme=<schemeName>

#### $\epsilon$ bldg1f1.ns2022.lan/saml/samlrp/metadata?scheme=NiagaraldP\_NS2022

This XML file does not appear to have any style information associated with it. The document tree is shown below.

V<md:EntityDescriptor xmlns:md="urn:oasis:names:tc:SAML:2.0:metadata" validUntil="2024-03-18T18:51:41Z" cacheDuration="PT604800S" entityID="https://bldg1f1.ns2022.lan:443/saml/"> v<md:SPSSODescriptor AuthnRequestsSigned="true" WantAssertionsSigned="true" protocolSupportEnumeration="urn:oasis:names:tc:SAML:2.0:protocol"> ▼<md:KeyDescriptor use="signing"> V<ds:KeyInfo xmlns:ds="http://www.w3.org/2000/09/xmldsig#"> <ds:X509Data> <ds:X509Certificate>MIIEKzCCAxOgAwIBAgIMdtwHRF3z1B79i30gMA0GCSqGSIb3DQEBCwUAMH4xHTAbBgNVBAMMFHNhbWxfc2lnbmluZ19jZXJ0X3NwMRgwFgYDVQQLDA9UcmlkaXVtIFN1cHBvcnQxEDAOBgNVBAoMB </ds:X509Data> </ds:KeyInfo> </md:KeyDescriptor> ▼<md:KeyDescriptor use="encryption"> v<ds:KeyInfo xmlns:ds="http://www.w3.org/2000/09/xmldsig#"> <ds:X509Data> <ds:X509Certificate>MIIEKzCCAxOgAwIBAgIMdtwHRF3z1B79i30gMA0GCSqGSIb3DQEBCwUAMH4xHTAbBgNVBAMMFHNhbWxfc21nbmluZ19jZXJ0X3NwMRgwFgYDVQQLDA9UcmlkaXVtIFN1cHBvcnQxEDA0BgNVBAoMB </ds:X509Data> </ds:KeyInfo> </md:KeyDescriptor> <md:NameIDFormat>urn:oasis:names:tc:SAML:1.1:nameid-format:unspecified</md:NameIDFormat> <md:AssertionConsumerService Binding="urn:oasis:names:tc:SAML:2.0:bindings:HTTP-POST" Location="https://bldg1f1.ns2022.lan:443/saml/assertionConsumerService" index="1"/> </md:SPSSODescriptor> </md:EntityDescriptor>

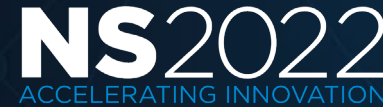

#### SAML Idp Service (4.9)

- Native Niagara based Identity Provider (IdP).
- Typically setup in the supervisor station.
- Requires samlDP feature in license.

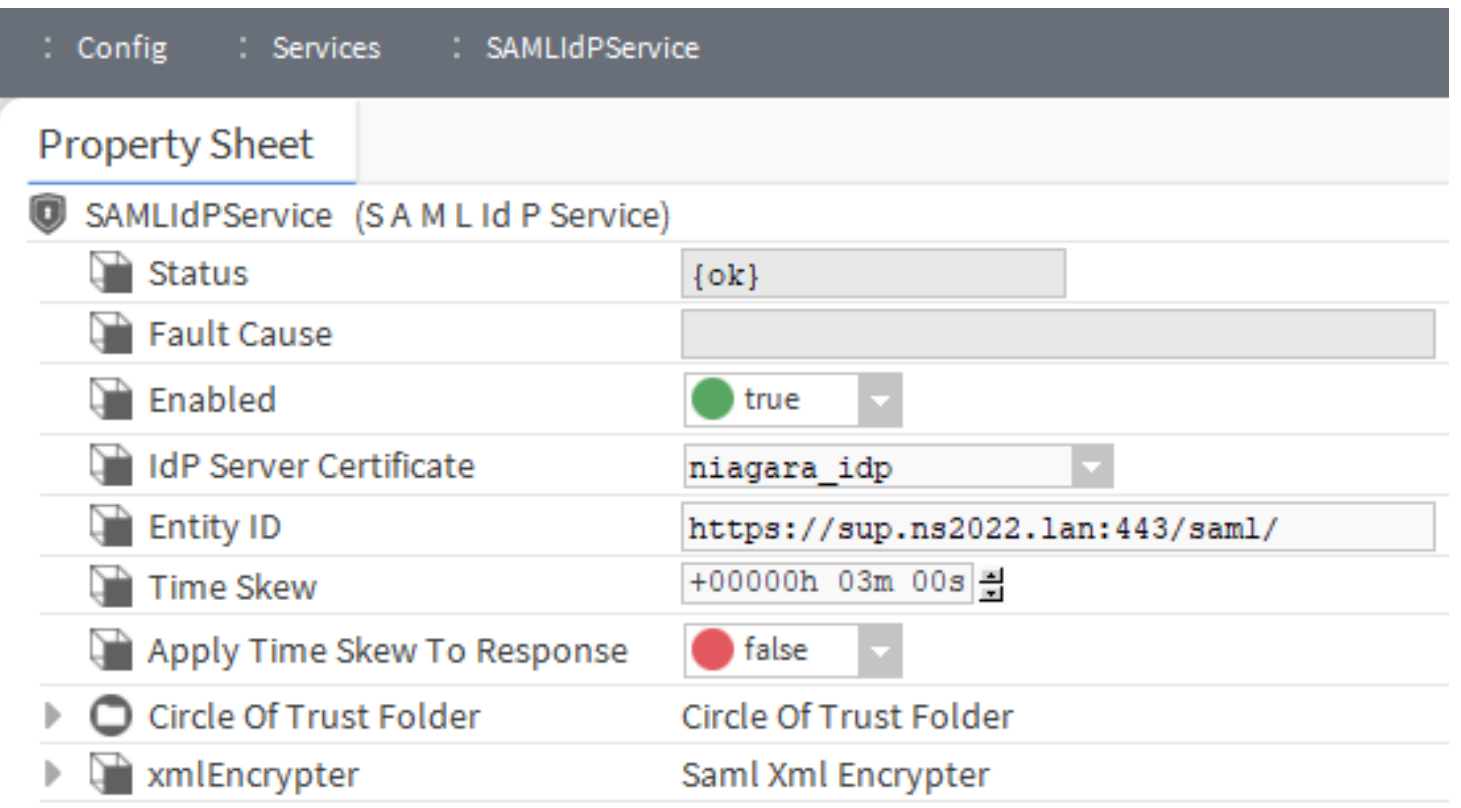

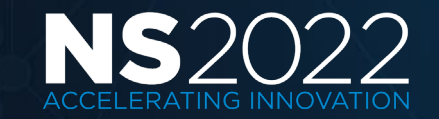

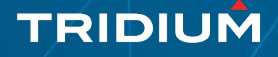

#### Circle Of Trust (COT)

- Component which defines a group of stations to which designated users have access via SAML authentication.
- Each COT has its own HTTP Redirect Endpoint URL.
- Can define multiple COT components under the SAML IdP Service.

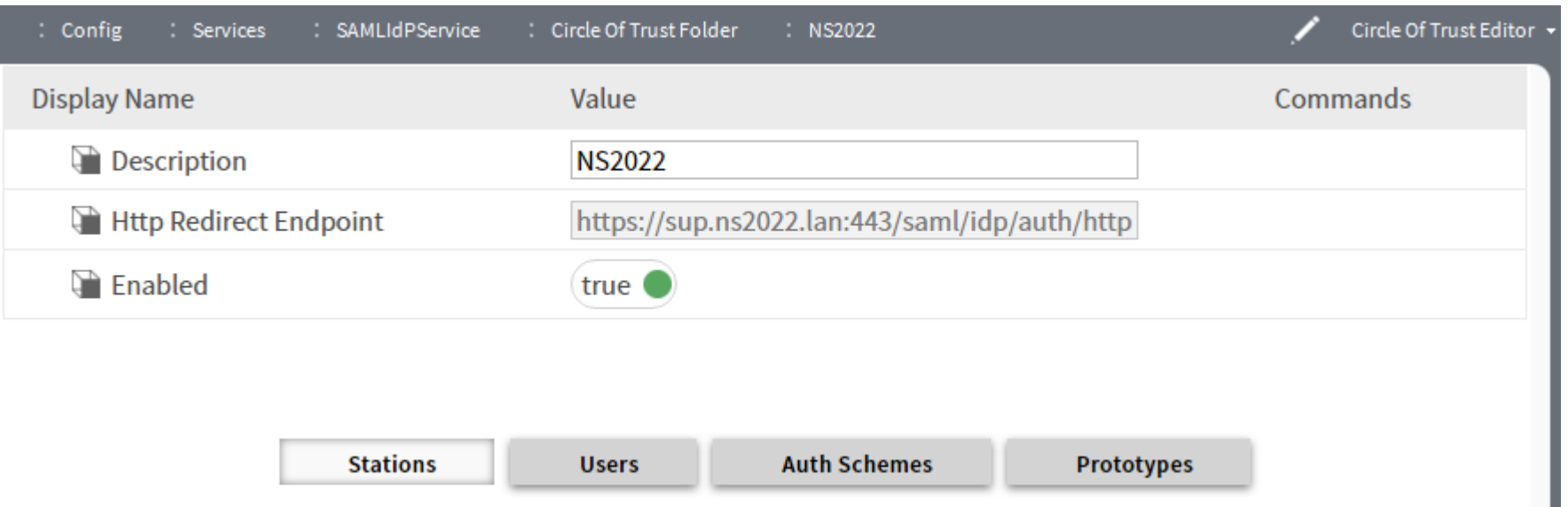

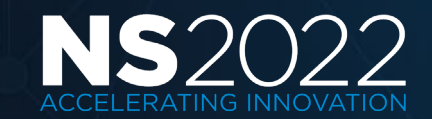

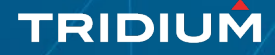

#### COT Editor

- Stations configures which stations are included.
- User configures which station users are included.
- Auth Schemes configures authentication schemes such as LDAP where a local user may not exist to be assigned. Enabling an authentication scheme allows all users who log in with that scheme to utilize SAML SSO.
- Prototypes defines place holder names for user prototypes used in the remote stations to assign role, nav file and other properties to users created via SAML authentication.

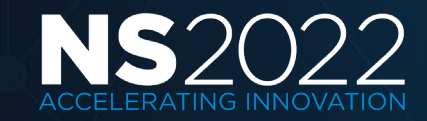

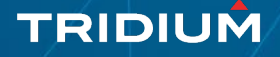

#### COT – SAML Prototypes

- Configures the user prototype for each COT.
- Only lists COT components which have the user enabled.
- Configured on user prototype for authentication schemes such as LDAP.

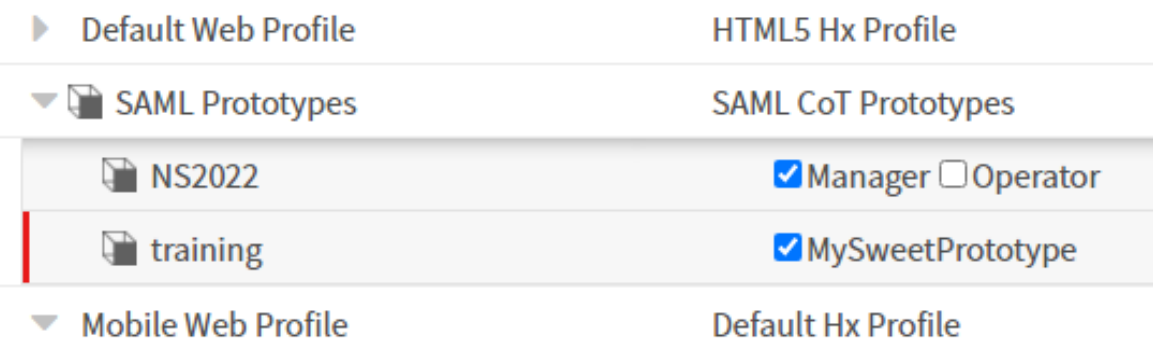

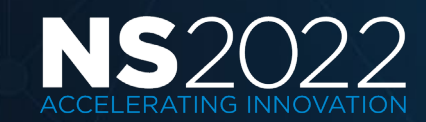

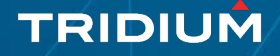

#### Configure Niagara IdP and SAML Scheme

- Manually add/configure SAML Idp Service including COT and user's SAML prototypes.
- Either manually or using set property job step, setup user prototypes in remote stations.
- Use the provisioning job step to:
	- Add and configure the SAML Authentication Scheme to remote stations.
	- Import the public signing certificate from the supervisor to the trust store of each remote station.
	- Generate a unique certificate in the remote station's user key store to be used for signing/encrypting SAML messages.
	- Assign the remote station's certificate to the applicable station Service Provider (SP) under the COT in the supervisor.

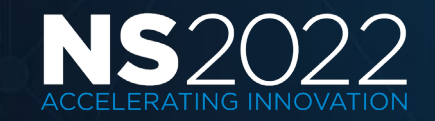

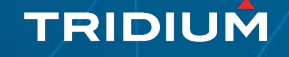

#### Client Certificate Authentication (4.8)

- Provides authentication using PKI certificate instead of traditional username and password.
- Extended key usage must be TLS Web Client Authentication.
- User must export public key from their certificate and share with the Niagara system administrator.

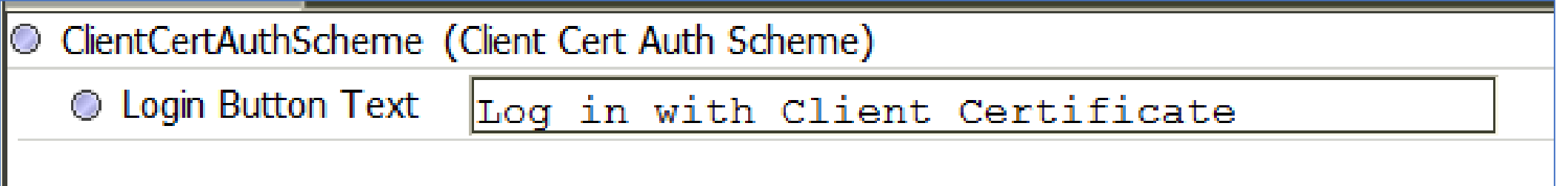

TRIDIUN

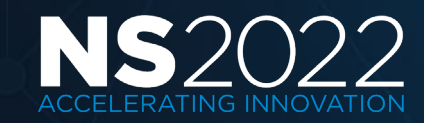

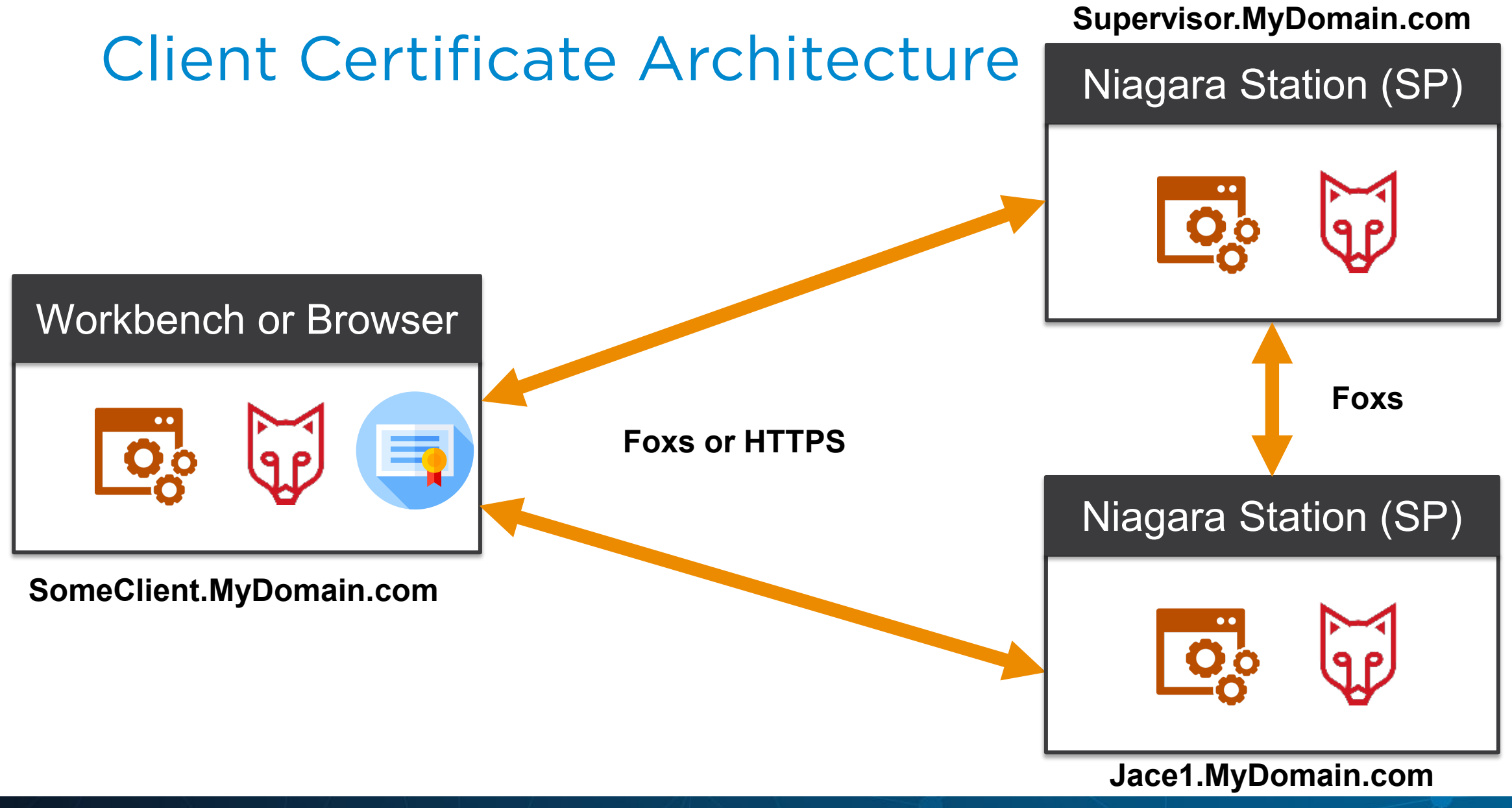

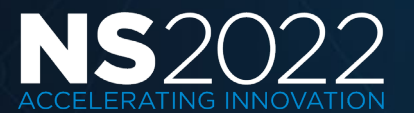

## Kiosk Support – Client Authentication (4.8)

- Browser based kiosks can utilize certificates in the client's key store for station authentication.
- Station SSO configuration or client browser cookie may allow the browser client to automatically attempt certificate authentication.
- Browser client may be configured to automatically select a specific certificate for a given URL.

TRIDIUN

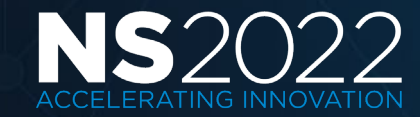

## Summary

- Niagara 4 supports SSO through various authentication schemes such as LDAP/AD with Kerberos, SAML and Client Certificate.
- SSO mitigates risk for access to third party systems, reduces password fatigue and reduces time spent re-entering passwords for the same identity.
- SAML is an open standard for exchanging authentication and authorization data in the form of encrypted messages passed between security domains.
- Both on premise and cloud based IdPs are supported.
- Niagara specific user properties such as roles, nav files and web profiles are configured with user prototypes.
- Client certificate authentication in conjunction with SSO simplifies browser-based kiosk authentication.

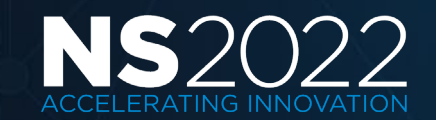

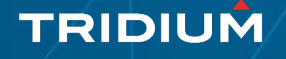

# Questions

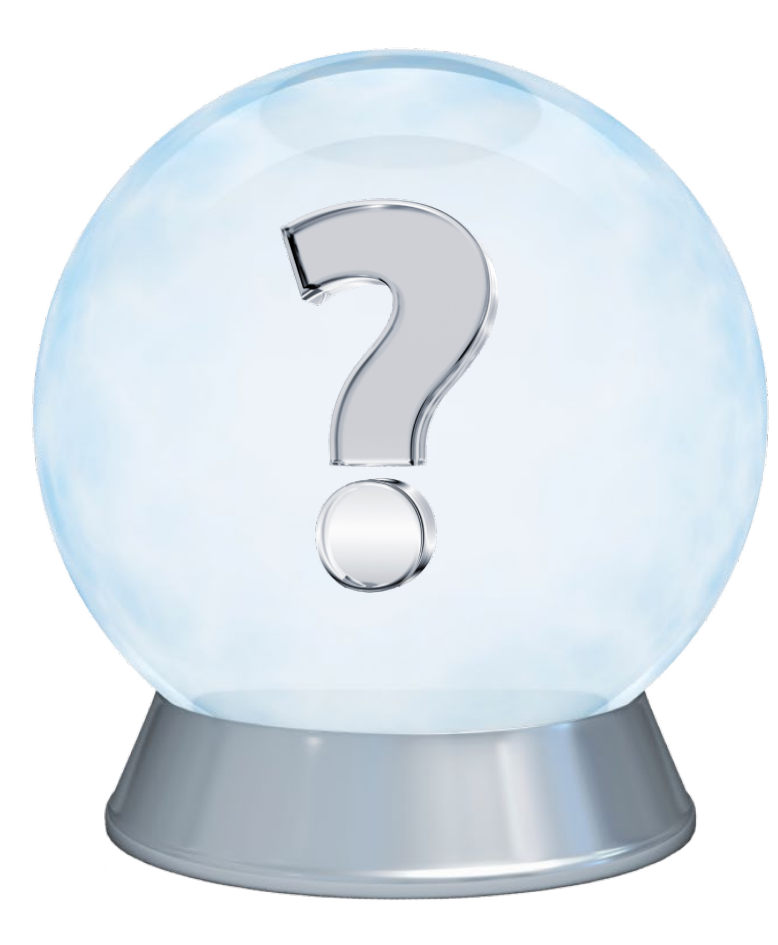

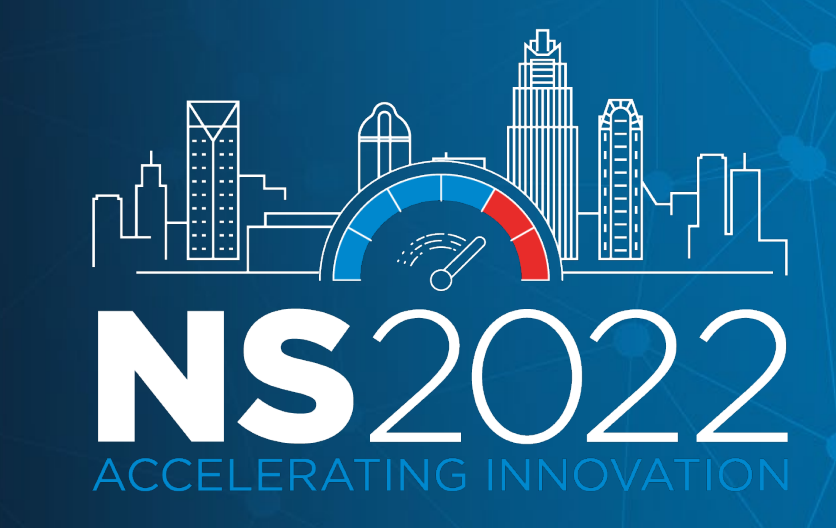

![](_page_28_Picture_3.jpeg)